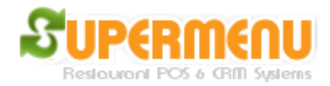

## **Employee Set Up**

You can create unlimited Employees. An employee can be manager, cashier, driver, waiter, etc. To create Employees, go to Main, click on All Set Up, then Employee Set Up, you will see the following screen:

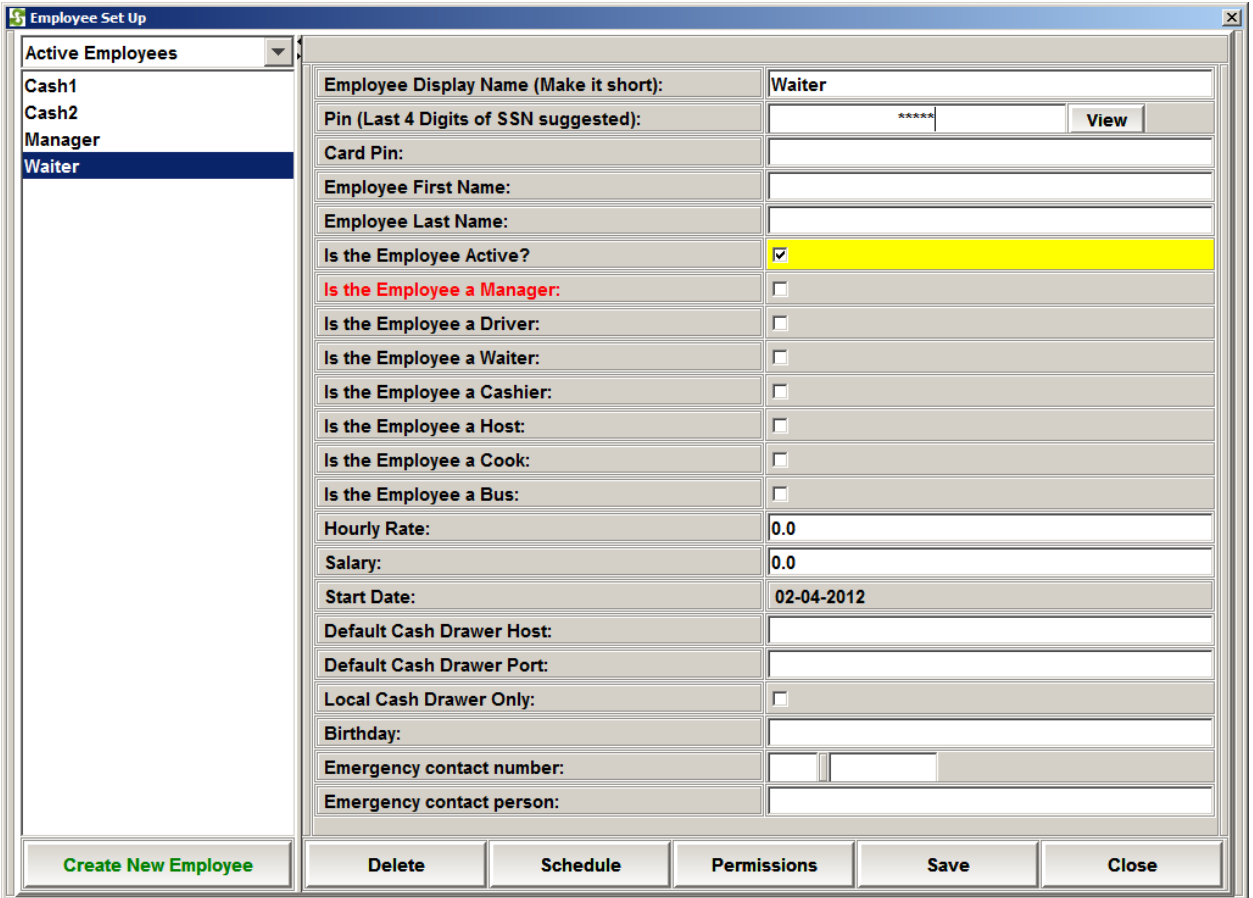

- To add an new Employee, click on Create New Employee Button
- Enter the Employee Name. We suggest the name to be short, since it will be Displayed on the table
- Enter the PIN number (number only)
- Card Pin: this is for using access card. Any card with magnetic stripe will be OK. You can highlight the Card PIN field and swipe the card.
- Check or Uncheck checkbox for active employee, driver, manager, waiter, etc.
- Click on Save.
- To update an existing employee, click on the employee name on the left,

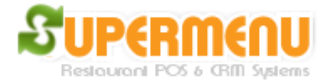

The employee data will be populated on the right, make the changes and click on Save.

## **Employee Permissions**

By default, non-manager employees can only do limited things, such as take orders, payments, clock in, clock out, etc. Managers can do a lot of more things. However, if you want to restrict the manager to do only certain things, click on the Permissions button:

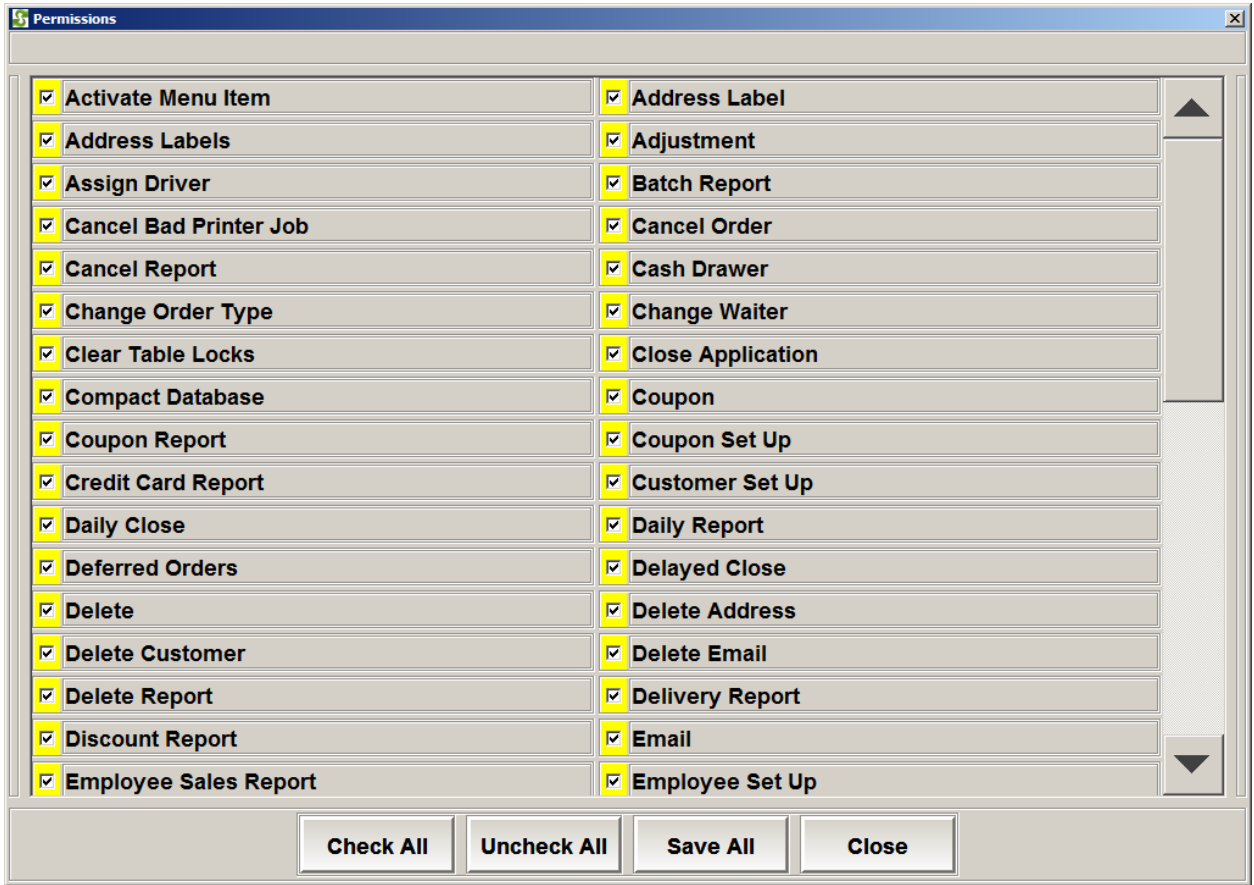

## **Employee Schedules**

You can specify employee schedules by clicking on the Schedule button:

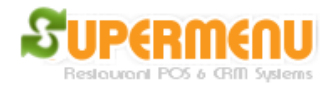

## User Guide

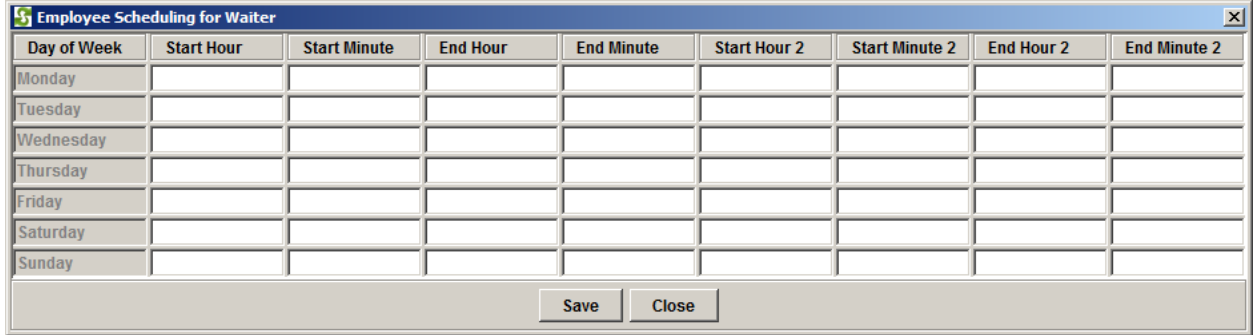